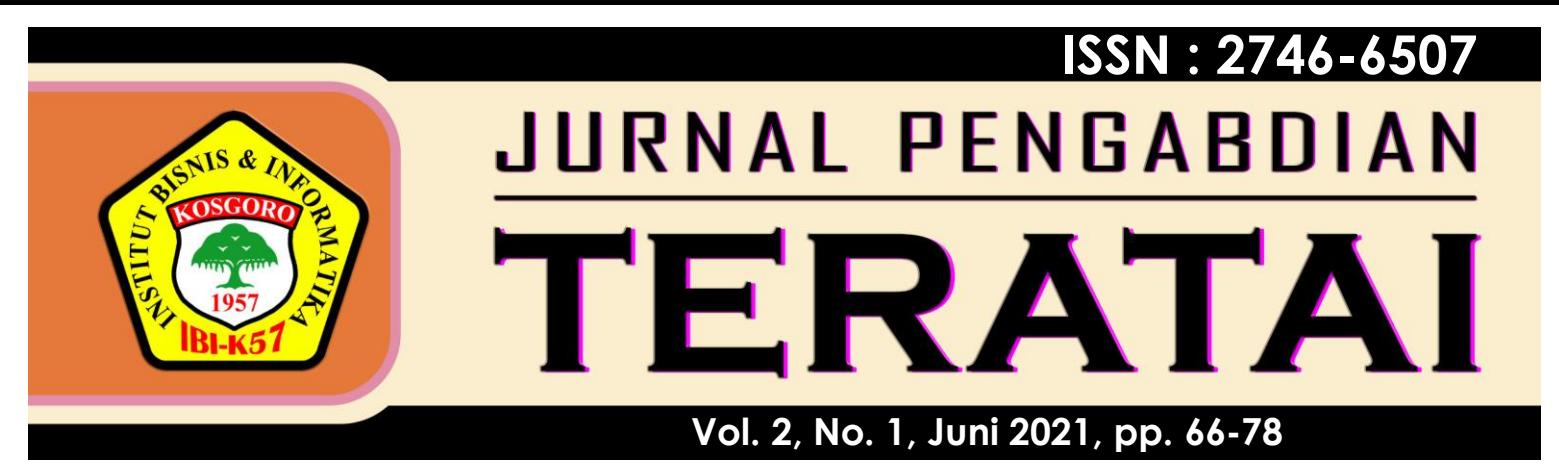

# **MEMBERIKAN PELATIHAN MICROSOFT OFFICE POWERPOINT MELALUI APLIKASI ZOOM DITENGAH PANDEMI COVID-19 BAGI SISWA MADRASAH TSANAWIYAH**

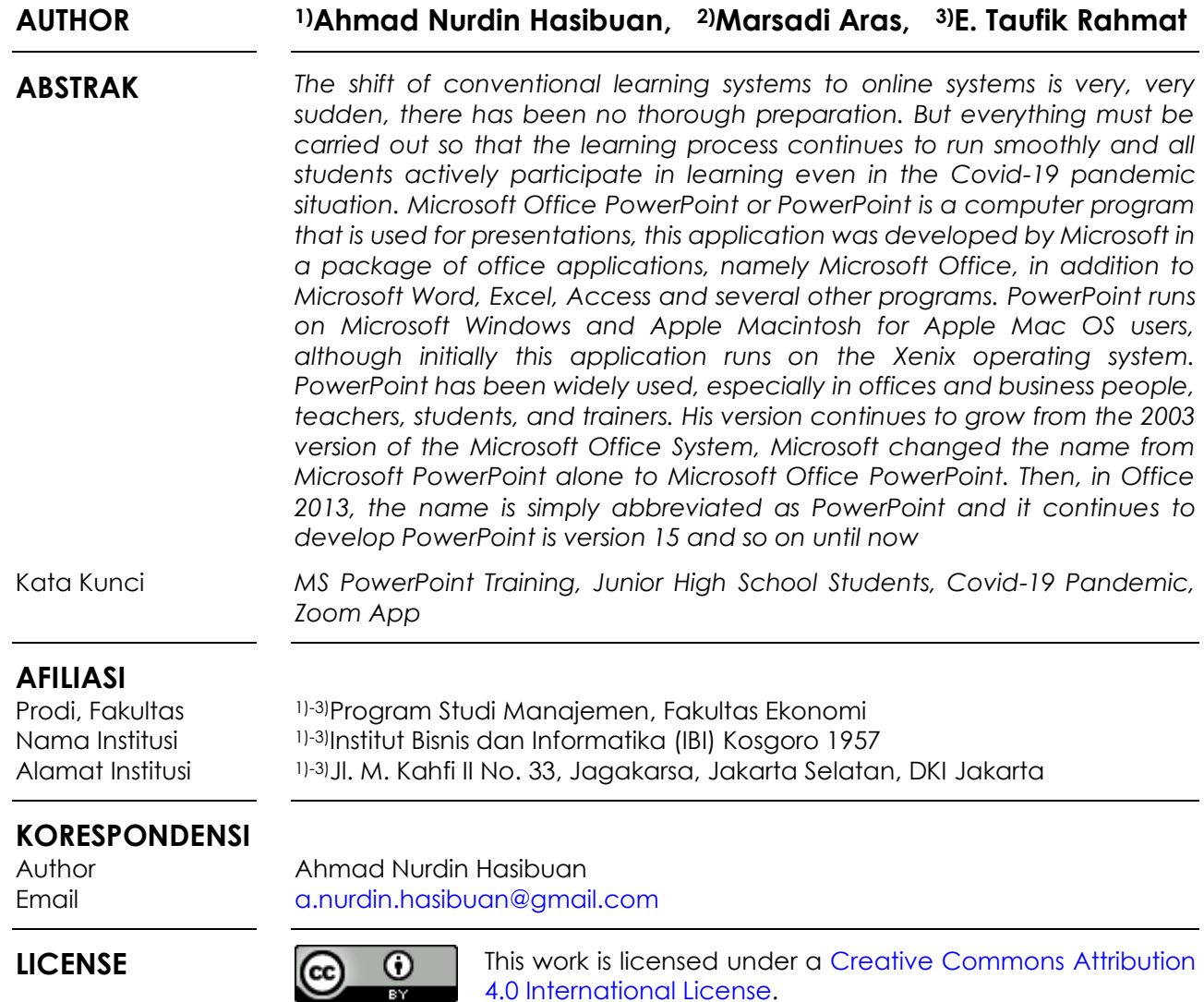

#### **PENDAHULUAN**

Virus Corona atau yang dikenal Covid-19 saat ini menjadi pembicaraan di kalangan semua sektor kegiatan. Covid-19 merupakan salah satu penyakit menular penyebabnya coronavirus bermula dari Cina. Virus ini lebih banyak menyerang orang tua lansia, namun virus ini juga dapat menyerang setiap manusia, semua kalangan usia.

Corona Virus Disease 2019 (COVID-19) muncul pertama kali di kota Wuhan, China akhir bulan Desember 2019. Penularan yang cepat menyebar ke semua negara di dunia, termasuk Indonesia. Maka indonesia menerapkan kebijakan *lockdown* melalui Pembatasan Sosial Berskala Besar (PSBB) dalam upaya menekan penyebarannya, sehingga semua kegiatan banyak melalui *Work From Home* (WFH) hingga pandemi ini hilang dari Indonesia.

Pemerintah telah menetapkan kebijakan dalam mengantisipasi virus ini dengan meliburkan siswa dan mahasiswa, maka dimulailah metode belajar sistem daring/online. Kebijakan pemerintah efektif pada Senin, tanggal 16 Maret 2020. Berbagai permasalahan muncul dalam sistem pembelajaran online ini, hal ini karena sekolah melakukan pembelajaran tanpa harus tatap muka langsung (siswa dan guru) namun dilakukan secara online memanfaatkan jaringan internet. Guru juga harus memastikan semua kegiatan belajar dan mengajar tetap berjalan, walaupun siswa ada di rumah. Solusinya, adanya tuntutan untuk guru agar mendesain media pembelajaran sebuah inovasi yang memanfaatkan media daring. Seruan ini tertuang dalam SE No. 4 Tahun 2020 yaitu tentang Pelaksanaan Kebijakan Pendidikan dalam Masa Darurat Penyebaran Corona Virus Disease (COVID-19) oleh Menteri Pendidikan dan Kebudayaan Republik Indonesia.

Sistem pembelajaran banyak dilaksanakan menggunakan perangkat komputer maupun laptop yang koneksi jaringan internet. Guru juga memanfaatkan grup media sosial antara lain WhatsApp, Telegram, Twitter, Instagram ataupun media lainnya yang dapat dijadikan media pembelajaran. Namun permasalahan muncul bagi siswa dalam kegiatan pembelajaran, dimana tugas yang diberikan harus dipresentasikan melalui aplikasi Zoom secara online. Solusinya, semua siswa harus mampu membuat *slide* presentasi dengan menggunakan Microsoft PowerPoint, kemudian mampu menjalankan aplikasi Zoom serta membuat video pembelajaran untuk mengumpulkan tugas.

Perlu disadari dari ketidaksiapan guru maupun siswa terhadap sistem baru ini yakni pembelajaran daring menjadi masalah. Migrasi sistem belajar yang semula konvensional beralih ke sistem daring yang sangat amat mendadak, belum adanya persiapan yang matang. Namun semua harus tetap dilaksanakan supaya proses pembelajaran tetap berjalan lancar serta semua siswa aktif untuk mengikuti kegiatan pembelajaran walaupun dalam situasi pandemi Covid-19.

Namun saat ini media belajar yang digunakan pada MTS Bekasi masih belum menggunakan teknologi informasi dengan memanfaatkan aplikasi komputer yang dapat membantu siswa dan guru dalam menyajikan tugas maupun materi belajar menjadi lebih menarik dan interaktif. Hal ini tentu saja menjadi tantangan pihak sekolah untuk memotivasi siswa dan guru agar mulai belajar menguasai salah satu aplikasi komputer untuk presentasi salah satunya Microsoft PowerPoint. Masalah yang ada.

Microsoft PowerPoint atau Microsoft Office PowerPoint maupun PowerPoint adalah program komputer digunakan untuk presentasi, aplikasi ini dikembangkan Microsoft dalam satu paket aplikasi perkantoran lainnya. PowerPoint dijalankan yang berbasis Windows dan Apple Mac OS, PowerPoint telah banyak digunakan, khususnya perkantoran maupun pebisnis, guru, siswa, dan *trainer*. Versinya terus berkembang mulai dari versi Microsoft Office 2003 hingga Office 2019 dan seterusnya hingga saat ini.

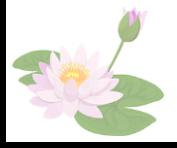

Adapun solusi yang akan diberikan Tim PKM IBI Kosgoro 1957 terhadap permasalahan ini adalah: (1) memberikan narasumber pelatihan pembuatan presentasi menarik dan interaktif yaitu tim pengabdi yang merupakan dosen IBI Kosgoro 1957, (2) Menyediakan fasilitas aplikasi Zoom untuk mengadakan pelatihan aplikasi komputer dengan Microsoft PowerPoint, karena kondisi Pandemi Covid-19.

Memberikan Pelatihan Microsoft Office PowerPoint Melalui Aplikasi Zoom Ditengah Pandemi Covid-19 Bagi Siswa Madrasah

Tujuan dari kegiatan PKM ini adalah agar para siswa dapat mempresentasikan tugas dan materinya yang menarik melalui aplikasi Zoom, kemudian bagi guru-guru dapat meningkatkan kemampuan dalam menguasai aplikasi presentasi materi atau bahan ajar dengan memanfaatkan teknologi informasi terutama aplikasi Microsoft PowerPoint sehingga materi yang disajikan kepada siswa lebih menarik dan interaktif.

# **METODE PELAKSANAAN**

Kegiatan pelatihan ini ditujukan untuk siswa Madrasah Tsanawiyah / SMP mulai kelas 1/VII hingga kelas 3/IX dan juga diikuti para guru. Sifat program pelatihan dilaksanakan dengan kegiatan 2 sesi pelatihan secara online melalui aplikasi Zoom yang diikuti semua siswa. Bentuk program dalam bentuk diskusi dan presentasi dengan peserta kemudian langsung mempraktikkan secara online. Jenis pengembangan program ini untuk keperluan dalam memperlancar kegiatan belajar dan mengajar di sekolah terbuka bagi semua siswa Madrasah Tsanawiyah.

Adapun tahapan yang dilakukan saat pelaksanaan pelatihan ini yaitu:

- Pertama: Kegiatan awal yang dilakukan memastikan aplikasi Zoom sebagai media untuk penyampaian materi dapat berfungsi dengan baik. Selanjutnya tim menyiapkan beberapa materi berupa *softcopy* modul materi Microsoft PowerPoint yang berisi tentang: Pendahuluan berupa pengenalan aplikasi, menjalankan aplikasi PowerPoint, menciptakan/*create* presentasi dengan merancang dan menggunakan *slide* dan *layout*, memperkenalkan tomboltombol pengatur *slide show*, mampu menukarkan posisi *slide*, cara menghapus *slide*, cara menyisipkan *slide,* kemudian cara menduplikasikan *slide*, kemampuan menambahkan latar belakang *slide*, cara membuat presentasi dengan menggunakan suara dan video.
- Kedua: Pada tahap ini dirancang metode kegiatan pelatihan berdasarkan suatu pendekatan proses pembelajaran teori dan praktik juga evaluasi. Metode pelatihan dalam penyampaian teori, meliputi: pemberian modul berupa *softcopy, sharing*, tanya jawab dan diskusi, dilanjutkan praktikum terdiri dari tanya jawab serta tugas atau latihan, dimana instruktur mempraktikkan pelatihan bersama dan kemudian melakukan evaluasi atas semua peserta pelatihan dengan cara memberikan latihan dan contoh kasus. Pada sesi terakhir peserta wajib mengisi lembar kuesioner yang akan dijadikan menjadi sebuah kesimpulan kegiatan pelatihan di hari pelaksanaan.
- Ketiga: Semua instruktur baik dari Tim PKM IBI Kosgoro 1957 maupun dari unsur guru yang bersedia terlibat. Kemudian dibagi menjadi beberapa kelompok dalam Zoom dengan ruang *breakout* sebanyak 5 kelompok. Pada saat implementasi para peserta selalu didampingi para instruktur dan asisten instruktur. Peserta sangat antusias bertanya apabila menghadapi masalah pada saat penerimaan/penyelesaian tugas materi sampai benar-benar telah sesuai.
- Keempat: Setelah pelaksanaan implementasi berjalan sesuai jadwal maka tim pelaksana melaksanakan pembahasan masalah yang dihadapi, kemudian dilengkapi cara penyelesaiannya dengan kesimpulan secara menyeluruh dan mudah dipahami peserta pelatihan. Terakhir di *share* kembali kuesioner yang dibagikan ke peserta dan saran sekaligus *post test*.

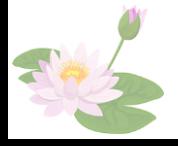

## **HASIL DAN PEMBAHASAN**

Kegiatan Pengabdian Kepada Masyarakat (PKM) ini diperoleh kesepakatan antara Tim dengan pihak sekolah untuk memberikan pelatihan melalui aplikasi Zoom tentang konten presentasi PowerPoint yang dibutuhkan siswa-siswi Madrasah Tsanawiyah dalam mempermudah menerima materi pembelajaran, mengasah kreativitas serta kepercayaan diri pada proses pembuatan bahan *slide show* serta melakukan presentasi. Saat pelaksanaannya tim pelaksana PKM membuat pelatihan yang sederhana dan mudah sesuai dengan permintaan dari pihak Madrasah yaitu pelatihan pembuatan bahan presentasi dengan menggunakan Microsoft PowerPoint dilaksanakan melalui aplikasi Zoom. Materi yang diberikan yaitu pembekalan teori pembuatan presentasi yang baik dengan dicirikan oleh kaidah PowerPoint.

Pada kegiatan PKM ini tim memberikan pelatihan kepada siswa khususnya dan beberapa guru yang mengajar di MTS Bekasi. Hadir dalam kegiatan saat pelatihan sebanyak 32 siswa dan 8 orang guru, kemudian dibantu 10 pendamping instruktur. Seluruh peserta mengikuti pelatihan pengenalan lingkungan Microsoft PowerPoint, latihan membuat presentasi menarik dan interaktif dengan *slide*, animasi, audio, video dan *link*. Peserta berhasil melakukan semua latihan yang diberikan serta tugas yang diberikan saat pelatihan dan Peserta pelatihan dapat mengikuti semua rangkaian kegiatan praktikum dari pekan pertama sampai pekan kedua dengan baik.

Berdasarkan daftar peserta di bawah yang hadir pada pelatihan, 32 orang atau 80% adalah siswa, telah mengenal PowerPoint namun belum mahir dalam mengoperasionalkan, 8 orang atau 20% guru, telah memahami PowerPoint namun belum mahir presentasi di aplikasi Zoom.

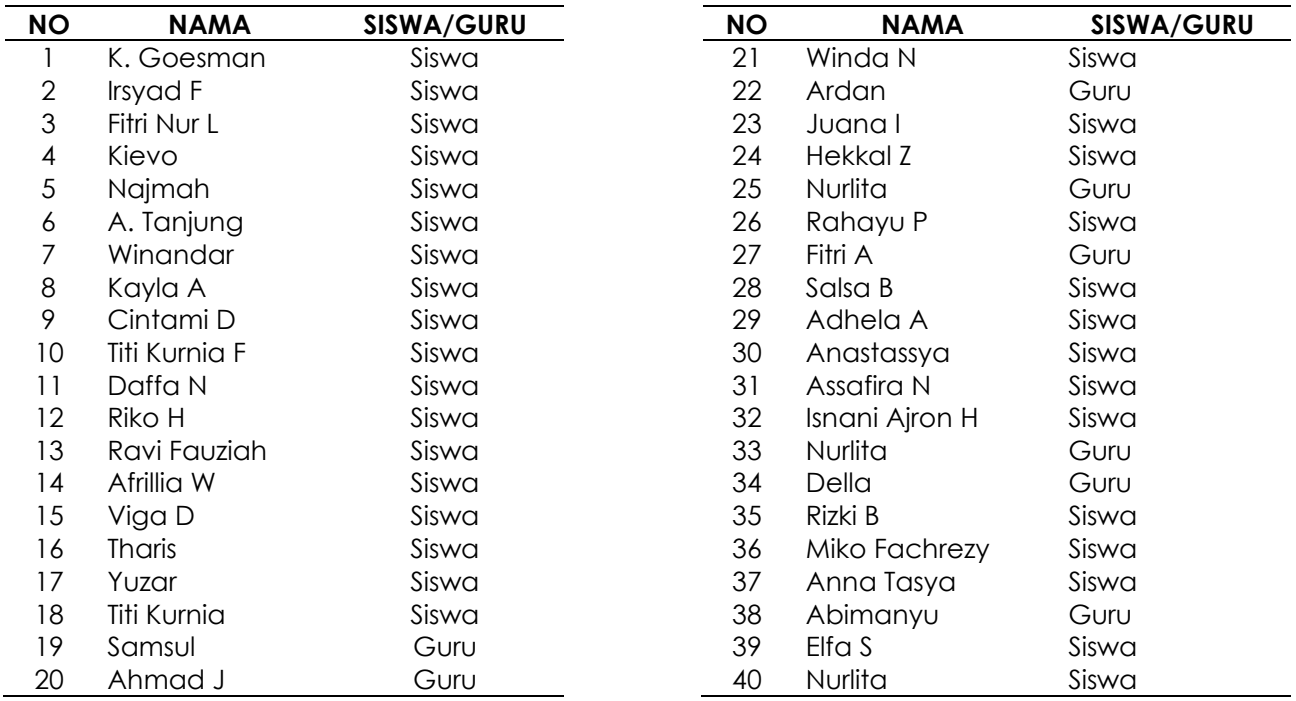

# **Tabel 1. Daftar Peserta Pelatihan**

Selanjutnya tahap-tahap pembuatan materi presentasi yang diarahkan oleh instruktur pelatihan dan terakhir adalah pemberian tugas masing-masing grup sesuai dengan tema yang diberikan, tujuannya agar melihat seberapa jauh daya serap peserta pelatihan atas pembekalan yang diberikan oleh instruktur.

Analisa Kondisi Obyek Mitra Pengabdian Kepada Masyarakat: Survei atau wawancara dilakukan kepada mitra pengabdian kepada masyarakat yaitu pengurus

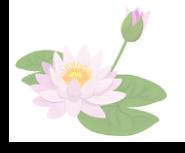

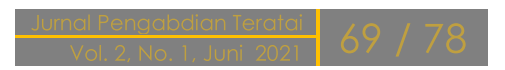

Yayasan dan Pengelola MTS Bekasi yang akan menjadi target pelaksanaan program pengabdian masyarakat, guna mengetahui kebutuhan materi pelatihan yang diperlukan oleh peserta pelatihan.

Memberikan Pelatihan Microsoft Office PowerPoint Melalui Aplikasi Zoom Ditengah Pandemi Covid-19 Bagi Siswa Madrasah

Kegiatan pengabdian kepada masyarakat ini bertujuan memberikan pelatihan kepada siswa-siswa di MTS Bekasi dan juga para Guru, bagaimana cara menggunakan Microsoft PowerPoint dengan aplikasi Zoom sehingga siswa dapat membuat presentasi dan melakukan presentasi baik secara langsung maupun melalui aplikasi Zoom menarik dan interaktif.

Adapun tahap-tahap yang dilakukan tim PKM dalam kegiatan pengabdian masyarakat dapat dilihat pada model berikut:

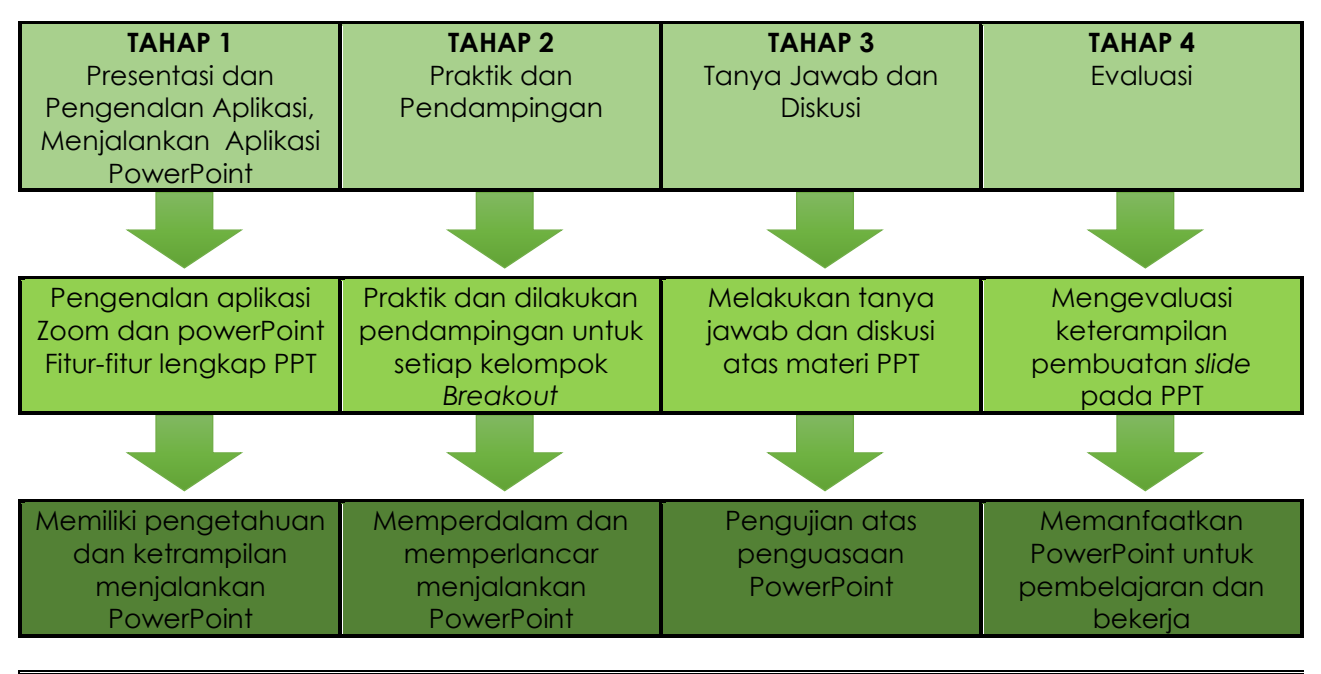

### **LUARAN KEGIATAN PKM**

**Gambar 1. Tahapan Kegiatan Pengabdian Masyarakat**

Hasil pelaksanaan pelatihan Ms Office PowerPoint terlihat dampaknya kepada semua peserta siswa kelas VII-IX yang mengikuti, jika sebelumnya masih kesulitan membuat bahan presentasi untuk memenuhi tugas dari guru. Setelah mengikuti pelatihan ini, memiliki kemampuan siswa untuk menjalankan dan mengoperasikan Ms Office PowerPoint dengan sederhana dan bahkan sebagian dapat mengoperasikan dengan cepat dan benar.

# Tahap Pertama

Presentasi dan pengenalan aplikasi, menjalankan aplikasi PowerPoint, disampaikan oleh Ahmad Nurdin, SE, MM. Sesi ini berisi pengenalan aplikasi dan dasar-dasar Microsoft PowerPoint. Tim PKM sebagai instruktur memberikan materi langkah-langkah cara membuat presentasi dengan Microsoft PowerPoint. Pada sesi ini peserta diajarkan cara membuat dan menyimpan *file* presentasi, cara merubah desain *template* dan cara mengunduh *template* sesuai kebutuhan materi yang ingin ditampilkan, cara menambahkan gambar dan video.

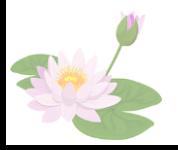

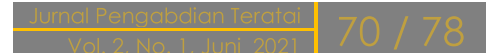

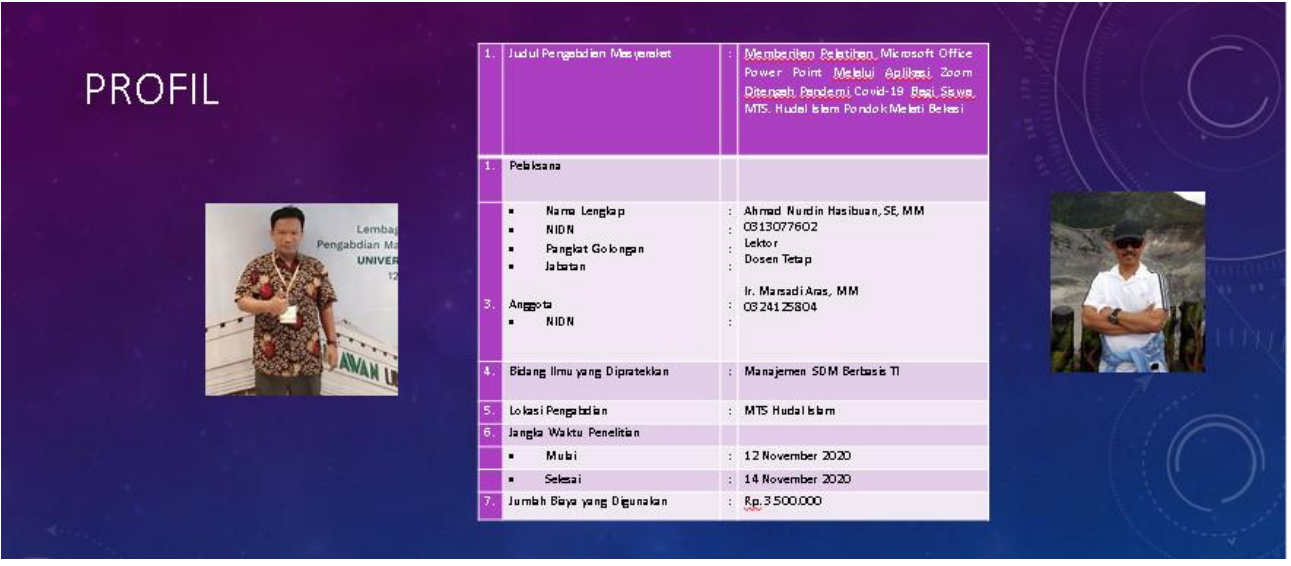

**Gambar 2. Profil Pelaksana PKM**

Tim PKM sebagai instruktur memberikan materi langkah-langkah membuat animasi dan transisi sehingga presentasi terlihat menarik dan interaktif dengan Microsoft PowerPoint. Pada sesi ini berbagi tips cara membuat presentasi menarik dan interaktif dengan cara sederhana dan cepat.

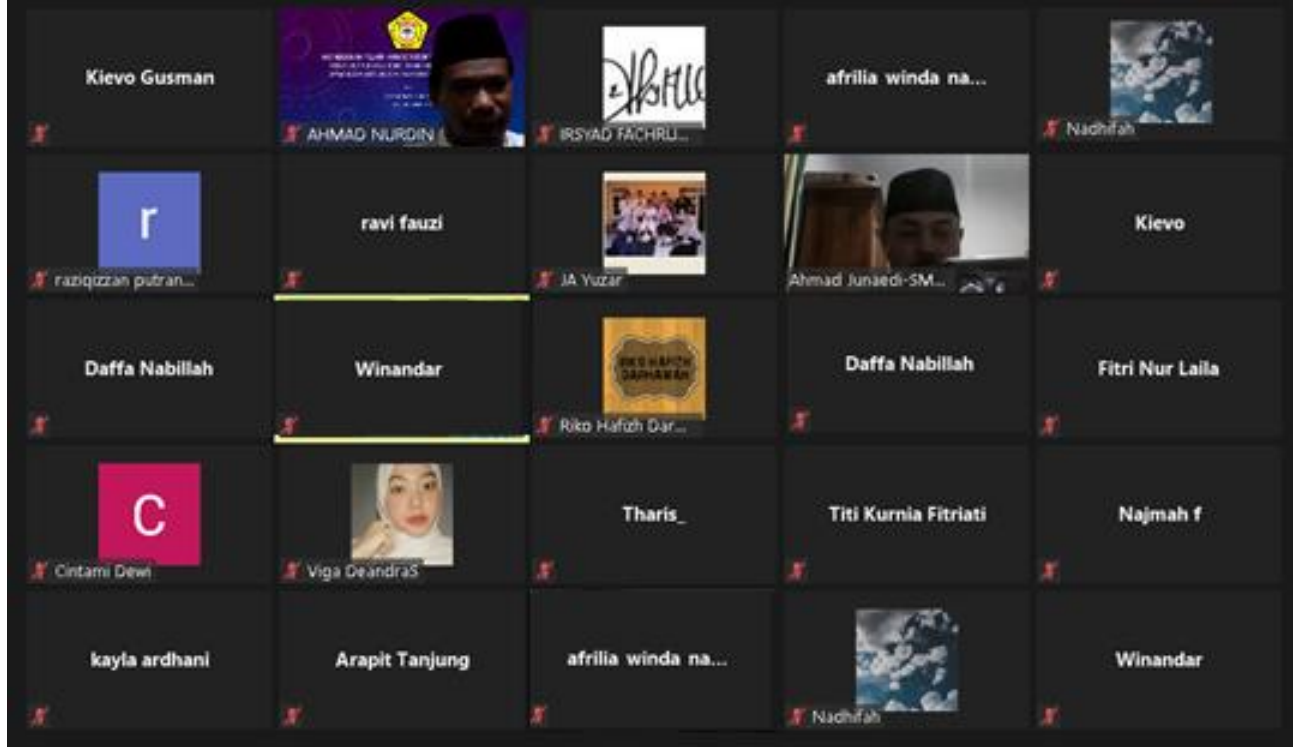

**Gambar 3. Pemberian Materi PKM**

Berikutnya memperkenalkan fitur-fitur serta kegunaannya dalam menjalankan PowerPoint, yang telah tersedia pada *menu bar*.

Memulai Program PowerPoint. Untuk memulai Program PowerPoint ini yakni meng-klik pada menu START di jendela Windows, selanjutnya pilih All Program dan klik ikon PowerPoint.

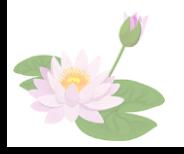

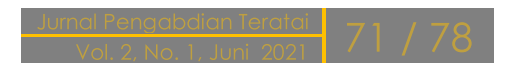

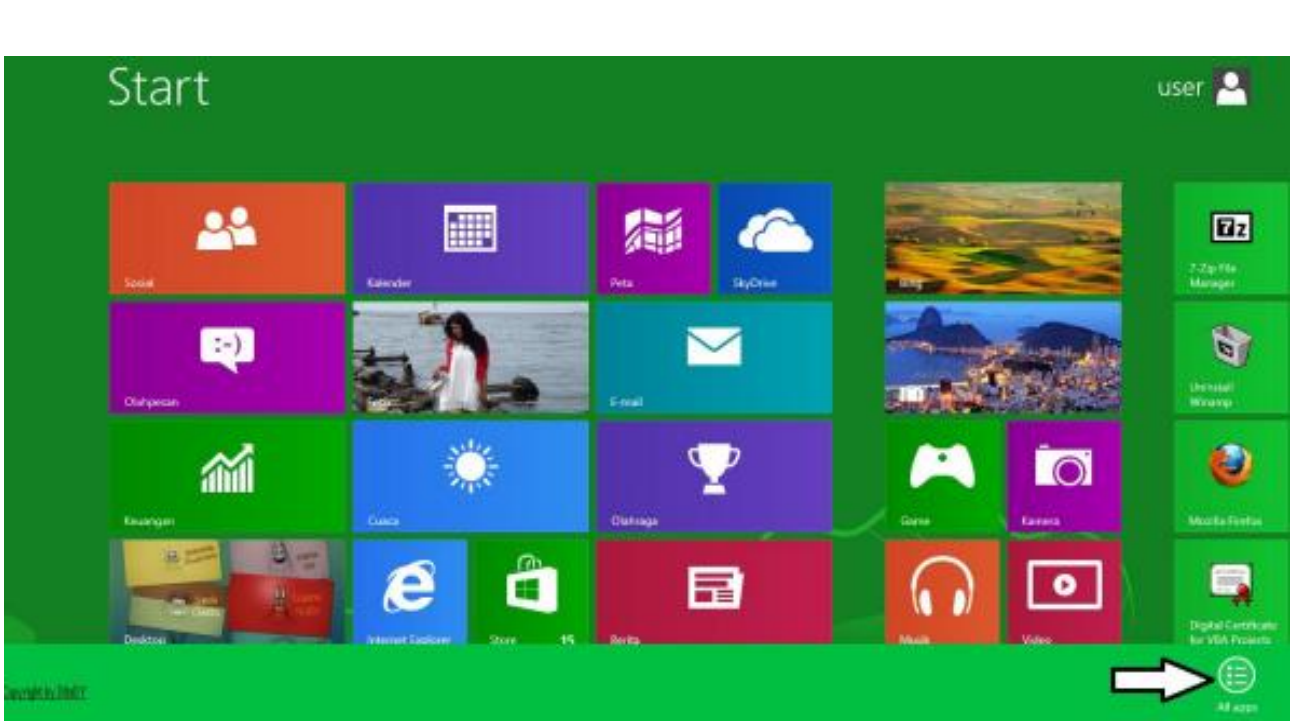

Memberikan Pelatihan Microsoft Office PowerPoint Melalui Aplikasi Zoom Ditengah Pandemi Covid-19 Bagi Siswa Madrasah

**Gambar 4. Memulai Program Power Point**

Mengenalkan menu berikut:

- 1) *Menu File*
	- a) New, fitur ini berfungsi menyediakan lembar baru atau dokumen baru, maka tampilan akan berubah menjadi tampilan dokumen baru yang masih kosong.
	- b) Open, fitur ini tentunya berfungsi membuka *file* yang telah tersedia sebelumnya, biasanya berektension.ppt, yakni khusus dokumen PowerPoint.
	- c) *Recent*, fitur ini juga dapat berfungsi membuka *file* dalam *history*, dengan cara mencari *file* pada *recent*.
	- d) Save & *save as*, memiliki fungsi untuk menyimpan dokumen yang telah ada dan dapat berfungsi untuk menyimpan dokumen baru atau menciptakan sebuah *file* baru.
	- e) Print, berfungsi mencetak dokumen.
- 2) *Menu Home*
	- a) *Clipboard*, fitur ini menyalin kemudian menempelkan objek yang sebelumnya telah disalin di luar PowerPoint.
	- b) *Slides*, fitur ini menunjukkan halaman *slide*.
	- c) *Font*, fitur ini berfungsi untuk men-*setting* ukuran dan jenis *font*.
	- d) Paragraf, fitur ini untuk membenahi tampilan paragraf.
	- e) *Drawing*, fitur ini berfungsi membuat bentuk, berbagai desain serta garis pada *slide*.
- 3) Menu Insert

Untuk melakukan penyisipan objek maupun media lainnya maka digunakan dari fitur *insert*, agar tampilan *slide* lebih menarik audien. Fitur ini juga menyisipkan tabel pada *slide*, membubuhkan gambar. Kemudian dapat juga untuk menyisipkan / menggambarkan ilustrasi, membuat *link* yang mampu menghubungkan dengan URL atau dokumen lainnya, membubuhkan variasi teks, meng-*insert symbol*, rumus matematika maupun media lainnya audio dan video.

4) Menu Design

Berikut ini fitur-fitur pada menu *design*:

a) *Page setup*, memiliki fungsi untuk men-*setting* ukuran halaman, orientasi *slide* dalam bentuk *portrait* maupun *landscape*,

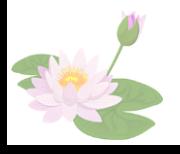

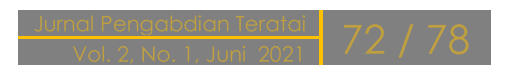

- b) *Themes*, memiliki fungsi untuk desain *background* sesuai *template* yang ada,
- c) *Background*, memiliki fungsi mengubah *background* yang ada sesuai keinginan kemudian menentukan dari tema *slide* baik berupa gambar atau foto.

# 5) Menu transisi

Pada menu transisi ini terdapat beberapa fitur yang memiliki fungsi berikut:

- a) *Preview*, fitur ini berfungsi melihat aneka jenis efek transisi yang telah diterapkan pada setiap *slide* serta dapat menyesuaikan objek atas setiap *slide*.
- b) *Transition to this slide*, fitur ini memiliki fungsi untuk memberi efek pada transisi untuk setiap *slide* sehingga tampil lebih menarik,
- c) *Timing*, fitur ini memiliki fungsi untuk mengatur waktu lamanya transisi setiap *slide*.

# 6) Menu Animation

- a) *Preview*, fitur ini berfungsi untuk melihat jenis animasi atau menampilkan yang telah diterapkan,
- b) *Animation*, fitur ini berfungsi untuk memberikan animasi dalam tiap *slide* termasuk objek dalam setiap *slide*,
- c) *Advanced* animasi, fitur ini memiliki fungsi untuk memberi animasi secara *custom* bukan bawaan program,
- d) *Timing*, fitur ini memiliki fungsi mengatur waktu animasi mulai dari pertama muncul sampai dengan animasi selesai.
- 7) *Menu Slide Show, Review* dan *View*
	- a) *Menu Slide Show* ini memiliki fungsi untuk men-*setting slide* pada berbagai mode presentasi supaya memudahkan dalam perpindahannya serta dapat diatur dari segala animasi maupun efek transisi bergerak semua secara otomatis.
	- b) Selanjutnya *menu review* memiliki fungsi memeriksa kembali semua ejaan yang telah dibuat pada *slide*.
	- c) *Menu view* memiliki fungsi untuk mengatur dari mode presentasi. Apabila presentasi menggunakan beberapa perangkat lain, maka biasanya diatur dengan menggunakan fitur ini.

# Tahap Kedua

Praktek dan Pendampingan. Pada sesi ini tim pengabdi melibatkan mahasiswa anggota tim dan guru sebagai Asisten instruktur untuk membantu mendampingi saat praktek. Kegiatan di bagi atas 5 *breakout* dalam Zoom. Setiap grup beranggotakan 6 orang didampingi 1 orang, jadi melibatkan 5 guru yang secara antusias siap mendampingi para siswa. Sebelum dan saat kegiatan dimulai para pendamping telah siap pada grup masing-masing dan membantu mengatasi kendala teknis yang dialami oleh peserta program PKM saat berada di *breakout* Zoom dengan tujuan peserta dapat mengikuti pelatihan lebih maksimal.

Berbagai masalah dan pertanyaan muncul dari para siswa, salah satu penanya Anastassya kelas VIII mengemukakan pertanyaan yaitu bagaimana cara mudah untuk membuat *slide* dan animasi yang menarik perhatian. Pendamping yang bertugas di *breakout* 1 yaitu Ketua Tim memberikan penjelasan dan menunjukkan cara praktis dimana untuk menambah *slide* cukup dengan *press enter*, sedangkan untuk animasi bisa dipilih melalui menu animasi. Keceriaan wajah menggambarkan kesenangan saat mereka mampu untuk mempraktekkan dengan baik dan benar.

# Tahap Ketiga

Tanya jawab dan Diskusi. Pada sesi ini Tim PKM dan instruktur memberikan keleluasaan kepada siswa dan guru yang mengikuti pelatihan. Fokus diskusi yaitu trik dan *troubleshooting*. Siswa bertanya tentang bagaimana trik agar senang dan *enjoy* menggunakan PPT saat presentasi (Miko) dan bagaimana cara mengatasi kalau

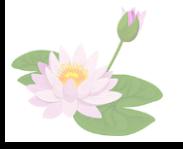

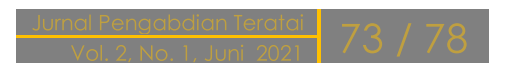

animasinya tidak dapat berfungsi (Fitri). Tim memberikan solusinya dimana untuk bisa menyenangkan audien, maka penampil sebaiknya jangan banyak menggunakan teks namun perbanyak gambar atau animasi lucu, sehingga para audien tidak bosan dan terus mengikuti. Para audien akan menunggu *slide* berikutnya tentang gambar apa ya? atau animasi apa ya?. Selanjutnya cara mengatasi animasi yang sering macet, sebaiknya mulai dengan yang sederhana atau *template* yang telah disediakan, disamping ringan dan mudah untuk membuatnya.

Memberikan Pelatihan Microsoft Office PowerPoint Melalui Aplikasi Zoom Ditengah Pandemi Covid-19 Bagi Siswa Madrasah

# Tahap Keempat

Sesi Evaluasi. Hasil pelatihan menunjukkan bahwa terdapat perbedaan antara sebelum mengikuti pelatihan dengan setelah mengikuti pelatihan. Hasil dari kegiatan pelatihan diketahui bahwa ada peningkatan dibidang pengetahuan dan kemampuan.

Beberapa evaluasi yang dilakukan antara lain: 1) membuat *slide* dasar yakni membuat *slide* baru dan fungsi-fungsinya sebesar 100% yang sebelumnya saat *pretest* sebesar 34%; selanjutnya, 2) pada materi *insert* dan desain sebesar 87,8%; sebelumnya dengan nilai ketuntasan sebesar 33%, dan 3) pada materi transisi, animasi, *slide show* dan *output* sebesar 89,2%, dimana sebelumnya sebesar 67%. Sehingga diperoleh rata-rata ketuntasan dalam tiap materi sebesar 92,3%, nilai ini termasuk dalam kategori yang tinggi jika dibandingkan dengan saat dilakukan *pre-test*.

Hasil Evaluasi Kegiatan Pengabdian Berikut adalah hasil evaluasi kegiatan PKM pelatihan aplikasi komputer Microsoft PowerPoint.

1) Isi materi pelatihan jelas dan mudah dipahami

Berdasarkan hasil kuesioner yang disebarkan kepada peserta untuk mengetahui berapa peserta yang setuju dengan pernyataan bahwa "isi materi pelatihan jelas dan mudah dipahami" maka pada gambar 5 menunjukkan terdapat 65% peserta menyatakan sangat setuju dengan pernyataan ini.

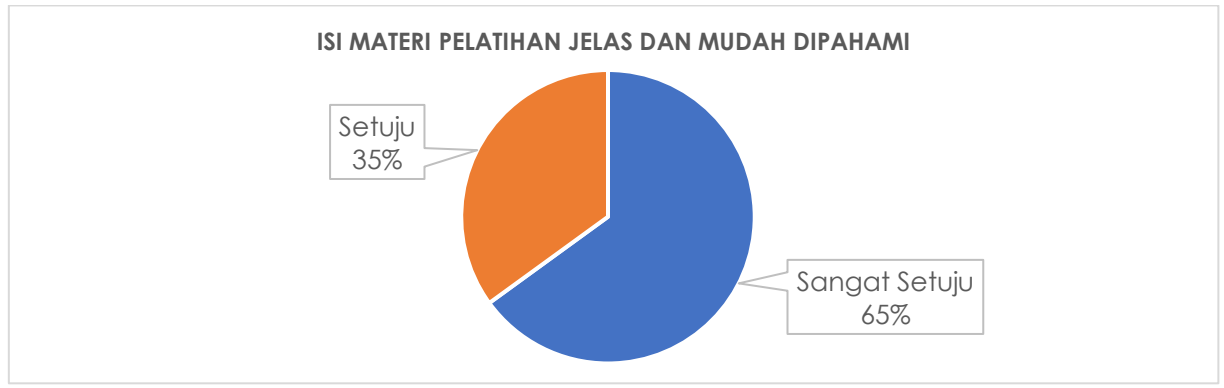

**Gambar 5. Hasil Kuesioner Isi Materi Pelatihan**

2) Instruktur Memberi Kesempatan Kepada Peserta untuk bertanya Berdasarkan hasil kuesioner yang disebarkan kepada peserta untuk mengetahui berapa peserta yang setuju dengan pernyataan bahwa "Instruktur memberikan kesempatan kepada peserta untuk bertanya" maka pada gambar 6 menunjukkan terdapat 62,5% peserta menyatakan setuju dengan pernyataan ini.

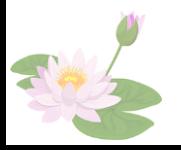

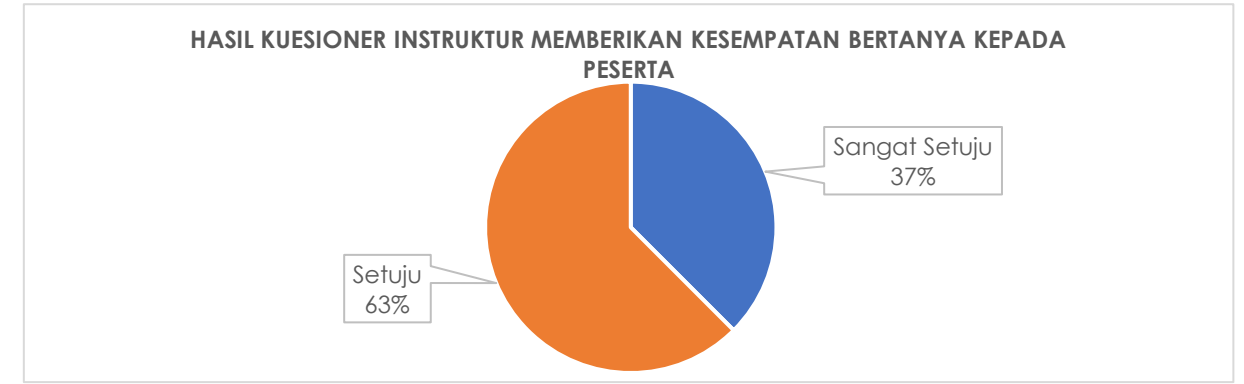

**Gambar 6. Hasil Kuesioner Instruktur**

3) Instruktur menjawab pertanyaan dengan jelas dan mudah dipahami Berdasarkan hasil kuesioner yang disebarkan kepada peserta untuk mengetahui berapa peserta yang setuju dengan pernyataan bahwa "instruktur menjawab pertanyaan dengan jelas dan mudah dipahami" maka pada gambar 7 menunjukkan terdapat 50% peserta menyatakan sangat setuju dengan pernyataan ini.

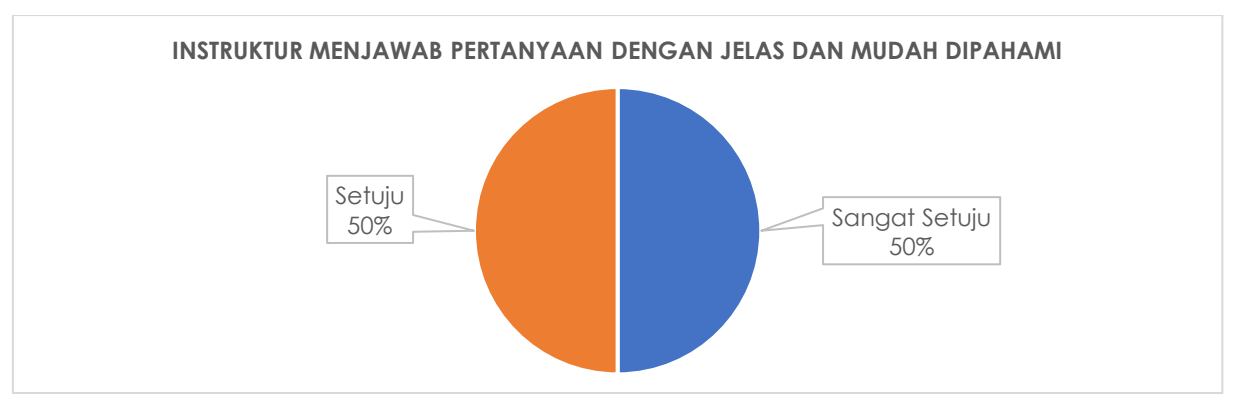

**Gambar 7. Hasil Kuesioner Instruktur Menjawab Pertanyaan Dengan Jelas dan Mudah Dipahami**

4) Instruktur memberikan contoh latihan dengan jelas dan mudah dipahami Berdasarkan hasil kuesioner yang disebarkan kepada peserta untuk mengetahui berapa peserta yang setuju dengan pernyataan bahwa "Instruktur memberikan contoh latihan dengan jelas dan mudah dipahami" maka pada gambar 8 menunjukkan terdapat 65% peserta menyatakan sangat setuju dengan pernyataan ini.

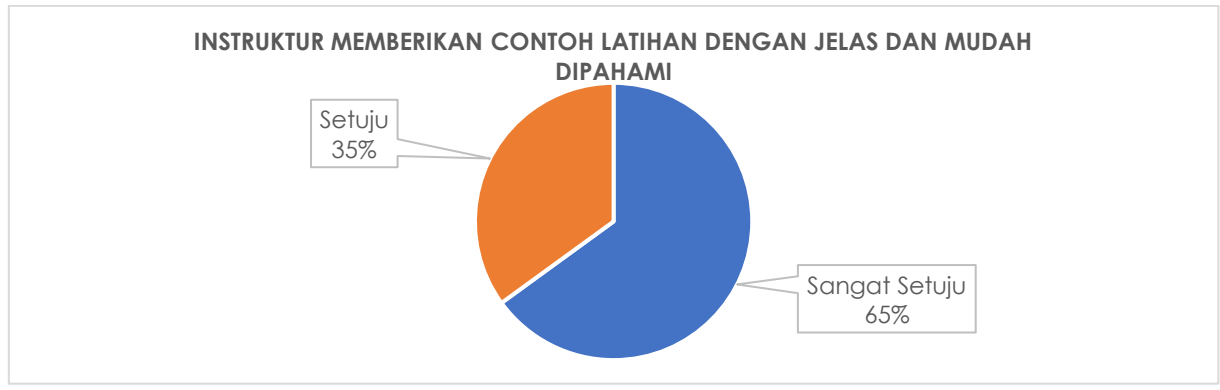

**Gambar 8. Hasil Kuesioner Instruktur Memberikan Contoh Latihan Dengan Jelas dan Mudah Dipahami**

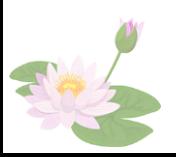

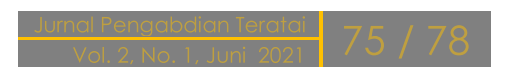

5) Instruktur dan asisten instruktur membantu peserta pelatihan sehingga peserta memahami materi dengan baik Berdasarkan hasil kuesioner yang disebarkan kepada peserta untuk mengetahui berapa peserta yang setuju dengan pernyataan bahwa "Instruktur dan asisten instruktur membantu peserta pelatihan sehingga peserta memahami materi dengan baik" maka pada gambar 9 menunjukkan terdapat 50% peserta menyatakan setuju dengan pernyataan ini.

Memberikan Pelatihan Microsoft Office PowerPoint Melalui Aplikasi Zoom Ditengah Pandemi Covid-19 Bagi Siswa Madrasah

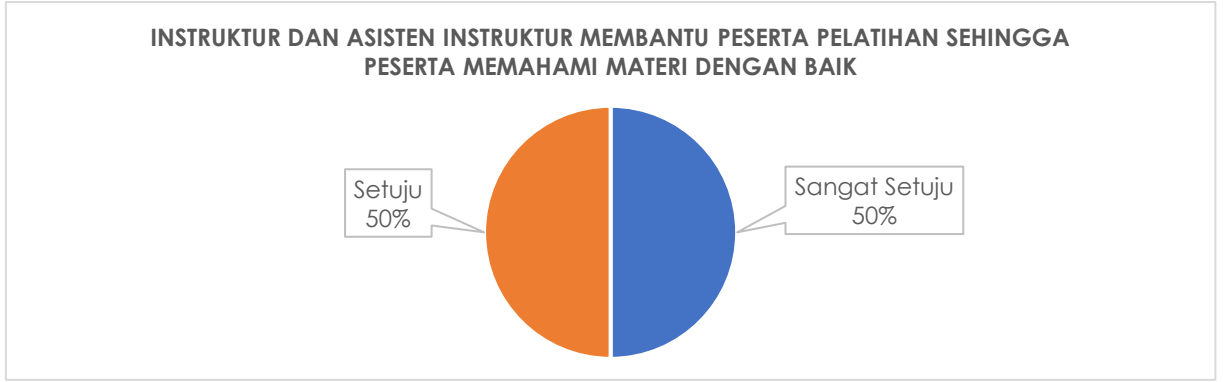

**Gambar 9. Hasil Kuesioner Asisten dan Instruktur Membantu Peserta Pelatihan**

6) Fasilitas Zoom sesuai dengan kebutuhan pelatihan

Berdasarkan hasil kuesioner yang disebarkan kepada peserta untuk mengetahui berapa peserta yang setuju dengan pernyataan bahwa "Fasilitas Zoom sesuai dengan kebutuhan pelatihan" maka pada gambar 10 menunjukkan 52,5% peserta menyatakan sangat setuju dengan pernyataan ini.

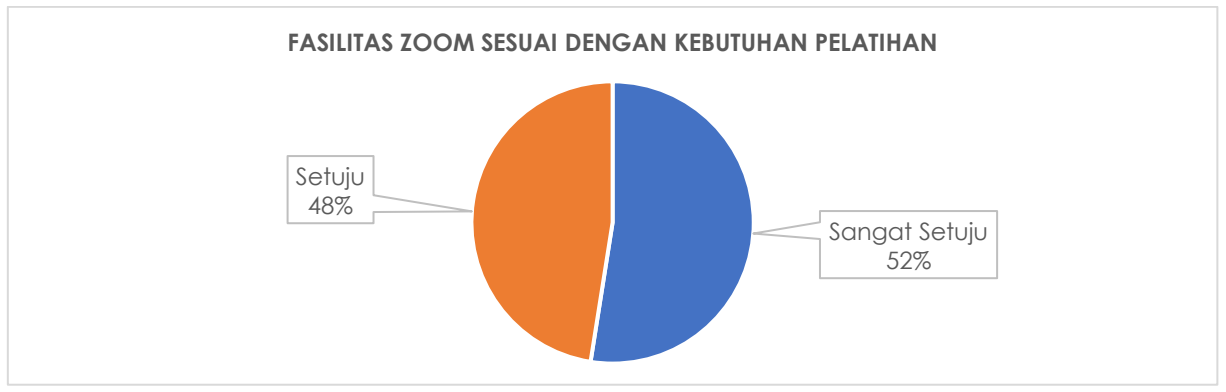

**Gambar 10. Hasil Kuesioner Fasilitas Zoom Sesuai dengan Kebutuhan Pelatihan**

Peningkatan ketuntasan yang telah dinilai maka dapat dikatakan bahwa pelaksanaan kegiatan pelatihan ini mampu meningkatkan keterampilan siswa serta memiliki kemampuan menerapkan dan menggunakannya dalam membantu penyelesaian tugas dari guru untuk kegiatan presentasi. Hasil yang didapat untuk memenuhi target dalam melibatkan peserta, penggunaan perangkat lunak yang diajarkan menjadi lebih mudah dan efektif. (Pratiwi, 2018). Pelatihan pengembangan *soft skill* pada siswa dapat dilakukan model metodologi pembelajaran berbasis komunikasi informasi multimedia Teknologi (TIK). Metode presentasi dari pengenalan perangkat lunak termasuk Microsoft PowerPoint. Demonstrasi metode program pengoperasionalisasian dan metode pembuatan praktik pembelajaran media langsung oleh peserta sesuai dengan subyek masing-masing dengan penggunaan programprogram ini. (Setiawan dan Purnomo, 2016).

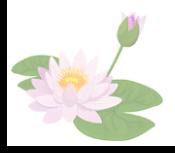

## **KESIMPULAN**

Pelatihan ini memberikan dampak peningkatan keterampilan siswa-siswa madrasah Tsanawiyah Bekasi mengenai pengoperasian Ms PowerPoint mulai dari pembuatan dokumen baru, membuka dokumen, cetak, desain, transisi, animasi, ba*ckground, slide show, review* dan *view*. Pelatihan ini berjalan baik karena para siswa memiliki pengetahuan dan keterampilan dasar dan rasa keingintahuan yang tinggi serta antusias yang baik, didukung juga oleh guru-guru dan penyelenggara sekolah. Terlaksananya seluruh kegiatan pada program pengabdian kepada masyarakat bekerja sama dengan Madrasah Tsanawiyah Bekasi menunjukkan bahwa kegiatan Pelatihan penggunaan aplikasi presentasi dengan Microsoft PowerPoint berjalan dengan baik dan terbukti meningkatkan keterampilan siswa dan guru, ini terlihat dari hasil kuesioner yang menyatakan rata-rata bahwa 62,5% peserta sangat setuju isi materi pelatihan jelas dan mudah dipahami, 62,5% peserta setuju contoh latihan jelas dan mudah dipahami, 50% peserta menyatakan setuju instruktur dan asisten instruktur membantu peserta pelatihan memahami materi dengan baik, 50% peserta menyatakan sangat setuju fasilitas Zoom sesuai dengan kebutuhan pelatihan dan secara umum peserta menerima manfaat dengan adanya pelatihan Microsoft PowerPoint.

Harapan ke depan yaitu melakukan kegiatan yang secara *offline* (berkunjung ke laboratorium kampus IBI Kosgoro 1957) dan perlu adanya tindak lanjut dari pihak sekolah agar semua siswa lainnya dapat keterampilan yang baik.

## **UCAPAN TERIMA KASIH**

Pelatihan ini terselenggara atas kerja sama antara IBI Kosgoro 1957, Madrasah Tsanawiyah Bekasi sehingga dapat berjalan dengan baik dan lancar. Tim pengabdian kepada masyarakat menghaturkan terima kasih kepada semua pihak yang mendukung kegiatan pelatihan ini.

#### **REFERENSI**

*Atkinson, Max (19 August 2009).* ["The problem with PowerPoint"](http://news.bbc.co.uk/2/hi/uk_news/magazine/8207849.stm)*. BBC News.*

- *Austin, Dennis.* ["Beginning of PowerPoint: A Personal Technical Story".](http://www.computerhistory.org/collections/catalog/102745695) Diakses tanggal 23 August 2014*.*
- *Gaskins, Robert (14 August 1984).* ["Sample Product Proposal: presentation graphics for](http://www.gbuwizards.com/files/gaskins-original-powerpoint-proposal-14-aug-1984.pdf)  [overhead projection"](http://www.gbuwizards.com/files/gaskins-original-powerpoint-proposal-14-aug-1984.pdf) *(PDF)*. Diakses tanggal 19 August 2009*.*
- http://learningcomputer.com/\* https://lestari327.wordpress.com/2013/05/15/sejarahperkembangan-ms-office-dari-pertama-hingga-sekarang\* [http://tugaskuliahku09.blogspot.co.id/2014/11/makalah-microsoft-office-ii.html\\*](http://tugaskuliahku09.blogspot.co.id/2014/11/makalah-microsoft-office-ii.html*)
- https://www.kemdikbud.go.id/main/blog/2019/03/mendikbud-dorong-pengembangteknologipembelajaran-lebih-kreatif-dan-inovatif (Accessed: 1October 2019).
- Kemdikbud. 2019. Mendikbud Dorong Pengembang Teknologi Pembelajaran Lebih Kreatif dan Inovatif,Kemdikbud.go.id. Available at:
- Nahlah, N. et al. 2018. PKM Service For Teachers Group In Improving Their Microsoft Office Skills at SMA NEGERI 10 Makassar. Prosiding Seminar Hasil Pengabdian (SNP2M) 2018. Makassar: Politeknik Negeri Ujung Pandang, 4–9.
- Nurhadi, Santoso and Kasijanto. 2018. Peningkatan Kompetensi Mengajar Guru-Guru PAUD di Wilayah Kecamatan Blimbing Kota Malang dengan Pelatihan Komputer dan Multimedia. Jurnal Aplikasi dan Inovasi Ipteks 'SOLIDARITAS', 1(1), 1–8.

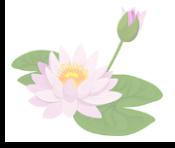

Nurrita, T. 2018. Pengembangan Media Pembelajaran Untuk Meningkatkan Hasil Belajar Siswa. Misykat, 3(1), 171–187. Available at: https://media.neliti.com/media/publications/271164-pengembangan-mediapembelajaran-untuk-meb2104bd7.pdf.

Memberikan Pelatihan Microsoft Office PowerPoint Melalui Aplikasi Zoom Ditengah Pandemi Covid-19 Bagi Siswa Madrasah

- Sagala, S. 2017. Konsep dan makna pembelajaran : untuk membantu memecahkan problematika belajar dan mengajar. 13th edn. Bandung: Alfabeta.
- Sanjaya, W. 2014. Strategi Pembelajaran Berorientasi Standar Proses Pendidikan. 11th edn. Jakarta: Kencana, Prenada Media Grou.
- Shedriko, Setiawan, H. S. and Kusmayadi. 2018.Perangkat Lunak PowerPoint Untuk Meningkatkan Kinerja Guru di SD DAN SMP 19 Muhammadiyah Sawangan Depok. Jurnal PKM : Pengabdian Kepada Masyarakat, 1(2), 151–158.
- Simanjuntak, P. and Handoko, K. 2019. Pembinaan Pemanfaatan Teknologi Informasi Dan Komunikasi pada Masyarakat Pulau Temoyong Batam Kepulauan Riau. MATAPPA : Jurnal Pengabdian Kepada Masyarakat, 2(1), 20–23.

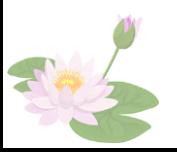